# **Změna sazby DPH od 1.1.2024**

Ze tří sazeb DPH platných v roce 2023 (jedna základní – 21 % a dvě snížené – 15 % a 10 %) se v roce 2024 stávají dvě. Základní zůstává ve výši 21 % a snížená je ve výši 12 %. V našich programech jsou používány sazby platné podle pracovního období nastaveného na hlavní obrazovce.

Některé činnosti umožňují starou sazbu DPH převést na aktuálně platnou. Například činnost "Kopie loňské faktury" nebo "Úprava sazby daně v ceníku". Tyto funkce po zrušení 2. snížené sazby slučují obě snížené sazby. Výjimečným případům, kdy je žádoucí jiný postup, např. u knih, musí uživatel věnovat zvýšenou pozornost.

### **Podvojné účetnictví**

V podvojném účetnictví se aktuálně platné sazby daně použijí v několika situacích.

- V účetním deníku v činnostech "Přidej DPH" a "Odděl DPH", kdy program nabízí částku daně odpovídající základu a daňové informaci.
- V tisku soupisů DPH, kdy program kontroluje, jestli částka daně odpovídá základu a DI. Jedná se ale jen o upozornění. Mohou nastat situace, kdy částka daně v dokladu odpovídá staré sazbě a je to správně. Například u dobropisu vystaveného k faktuře z jiného období.

**D** Pokud účtujete doklady do sazby daně jiné, než platí v nastaveném pracovním období, věnujte jim zvýšenou pozornost.

## **JUW-Daňová evidence**

**Nové doklady:** V [peněžním deníku](https://www.comsys-sw.cz/Manual/JUW/_4fe0tps7u.htm) a při zakládání nových [vydaných](https://www.comsys-sw.cz/Manual/JUW/_4fe0tptgr.htm) a [přijatých](https://www.comsys-sw.cz/Manual/JUW/_4fe0tpsjo.htm) faktur se použijí k daňovým informacím sazby DPH platné v nastaveném [pracovním období](https://www.comsys-sw.cz/Manual/JUW/_4fe0tptu8.htm).

**Kopie vydané faktury z loňského roku**: U kopie vydané faktury z loňského roku jsou použity sazby daně platné v aktuálně nastaveném pracovním období. Při zrušení 2. snížené sazby jsou položky z ní převedeny do snížené sazby DPH.

**Paušální vydané faktury** - Ve formuláři při vystavování [paušálních faktur](https://www.comsys-sw.cz/Manual/JUW/_4fe0tptlz.htm) po změně sazby DPH je možné zaškrtnout volbu změnit DPH na sazby platné v pracovním období nastaveném na hlavní obrazovce. Při zrušení 2. snížené sazby jsou položky z ní převedeny do snížené sazby DPH.

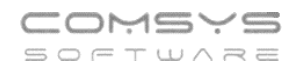

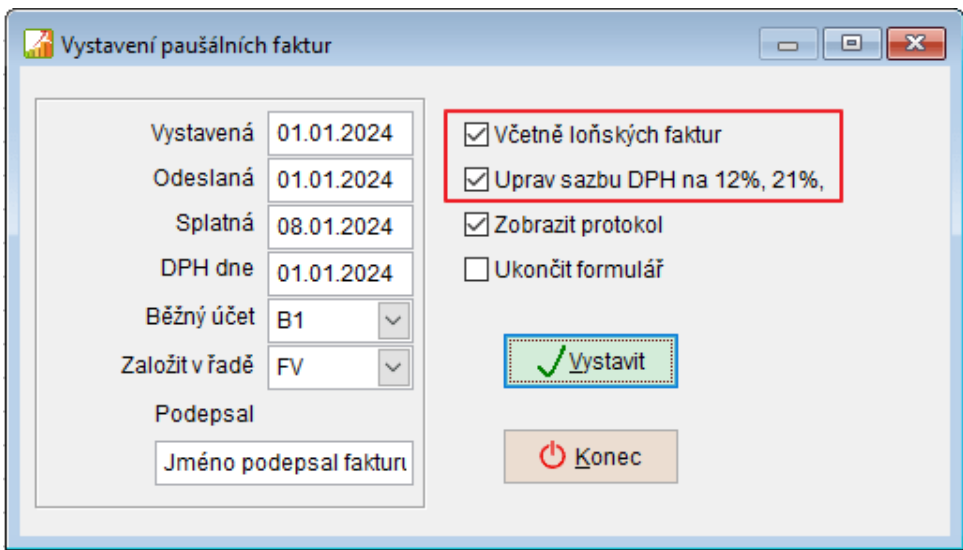

Pokud účtujete doklady do sazby daně jiné, než platí v nastaveném pracovním období, věnujte jim zvýšenou pozornost.

**Změna sazeb DPH v ceníku** - tlačítko Uprav sazbu nabídne úpravu sazeb DPH na sazby platné v nastaveném pracovním období. Při zrušení 2. snížené sazby jsou položky z ní převedeny do snížené sazby DPH.

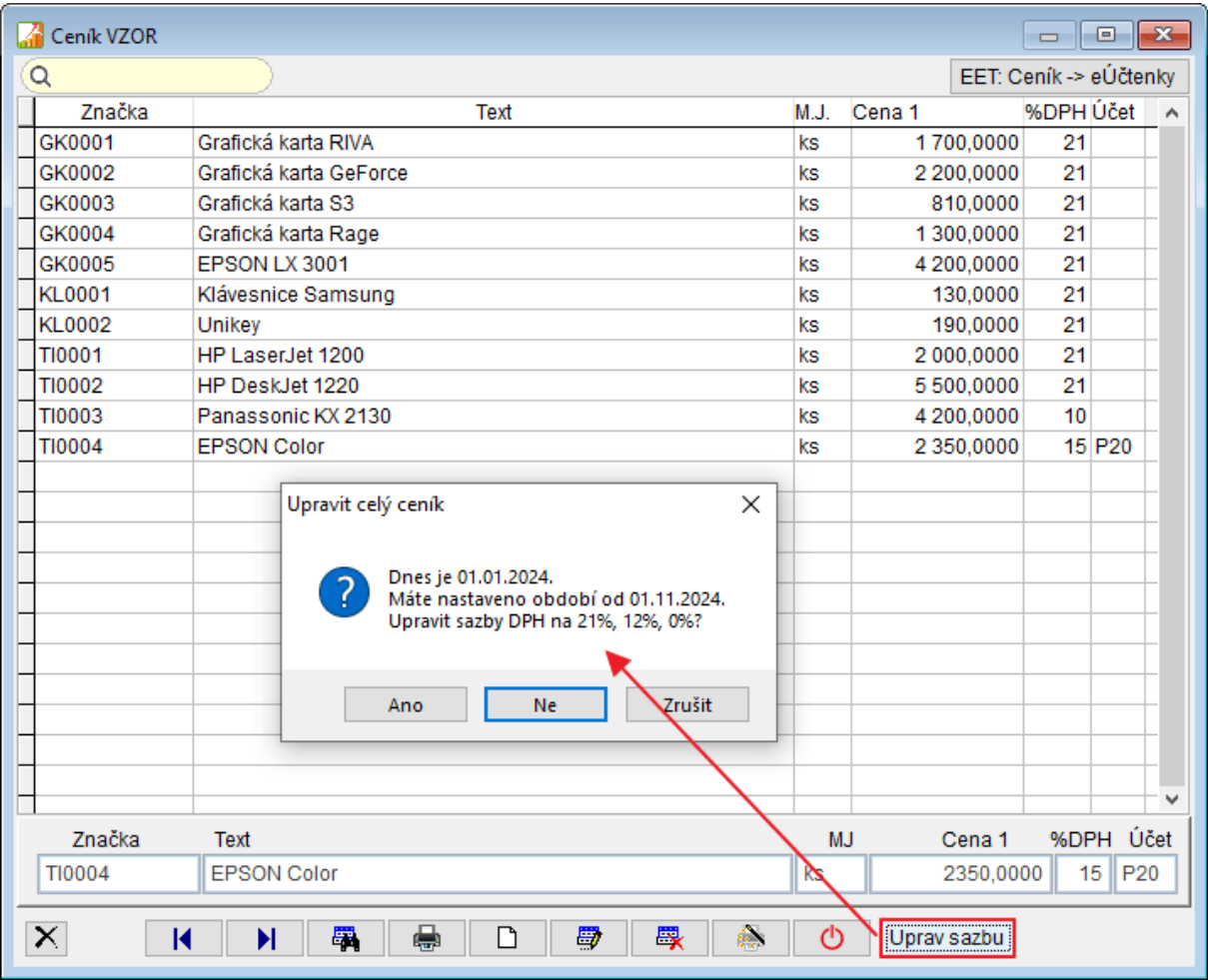

# **Company Manager**

Pro nově založené doklady (vydané faktury, přijaté faktury, pokladní doklady) jsou použity sazby DPH podle období nastaveného na hlavní obrazovce. Pokud vystavujete doklady s jinou sazbou daně, než platí v nastaveném pracovním období, věnujte jim zvýšenou pozornost.

Při výběru zboží z ceníku, které má vedenou prodejní cenu včetně DPH je nutné upravit tyto ceny v ceníku viz níže.

## **Kopie Vydané faktury z loňského roku**

Založení nové vydané faktury jako kopie z loňského roku. Klávesová zkratka Alt + F5. V případě zrušení 3. sazby DPH se položky ve 3. sazbě přesunou do snížené sazby. Po zkopírování vydané faktury z loňského roku vždy doporučujeme zkontrolovat nově založený doklad.

## **Paušální Vydané faktury z loňského roku**

Zaškrtnou volbu "Včetně faktur z loňského roku". Při zrušení 2. snížené sazby jsou položky z ní převedeny do snížené sazby DPH.

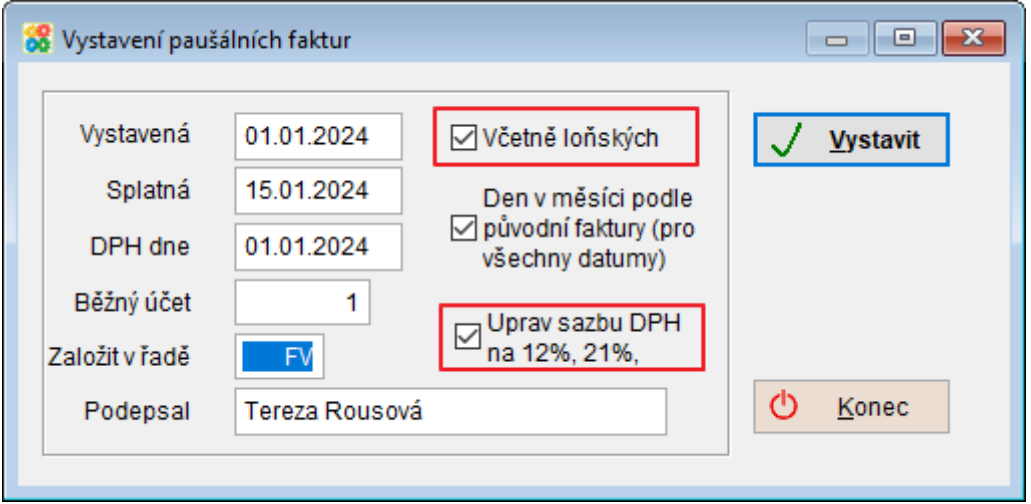

# **Činnost Změna sazby daně**

V některých letech dochází ke změně sazby daně a je potřeba v ceníku a na skladových kartách změnit sazbu daně, popřípadě ceny. K tomu slouží činnost Změna sazby DPH z menu Ceník.

Nastavte pracovní období nového roku.

Zjednodušená činnost pro změny sazby daně. Tato činnost slouží k hromadné změně sazeb DPH v ceníkových kartách, ke změně prodejních cen a související změně DPH ve skladových kartách.

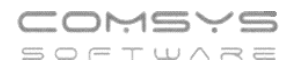

Činnost Změna sazby daně slučuje tyto jednotlivé činnosti.

- Změna sazba daně v ceníku. Menu Ceník [Ceny x koeficient.](https://www.comsys-sw.cz/Manual/MANW/_4fy0vely0.htm)
- Změna prodejních cen v ceníku. Menu Ceník [Ceny x koeficient.](https://www.comsys-sw.cz/Manual/MANW/_4fy0vely0.htm)
- Načtení prodejních cen do skladových karet. Menu Skladová karta [Načti z ceníku](https://www.comsys-sw.cz/Manual/MANW/_4fy0vewvt.htm).
- Upravit sazbu daně v pohybech = jednotlivých příjemkách, pokud si přejete novou sazbu daně vidět již v příjmech na sklad.

#### **!!!** Tato činnost může provádět hromadné změny v ceníku a ve skladu, a proto je potenciálně nebezpečná. Nejdříve UDĚLEJTE ZÁLOHU dat**!**

#### Menu **Ceník -> [Změna sazby](https://www.comsys-sw.cz/Manual/MANW/_4fy0vem07.htm) DPH**

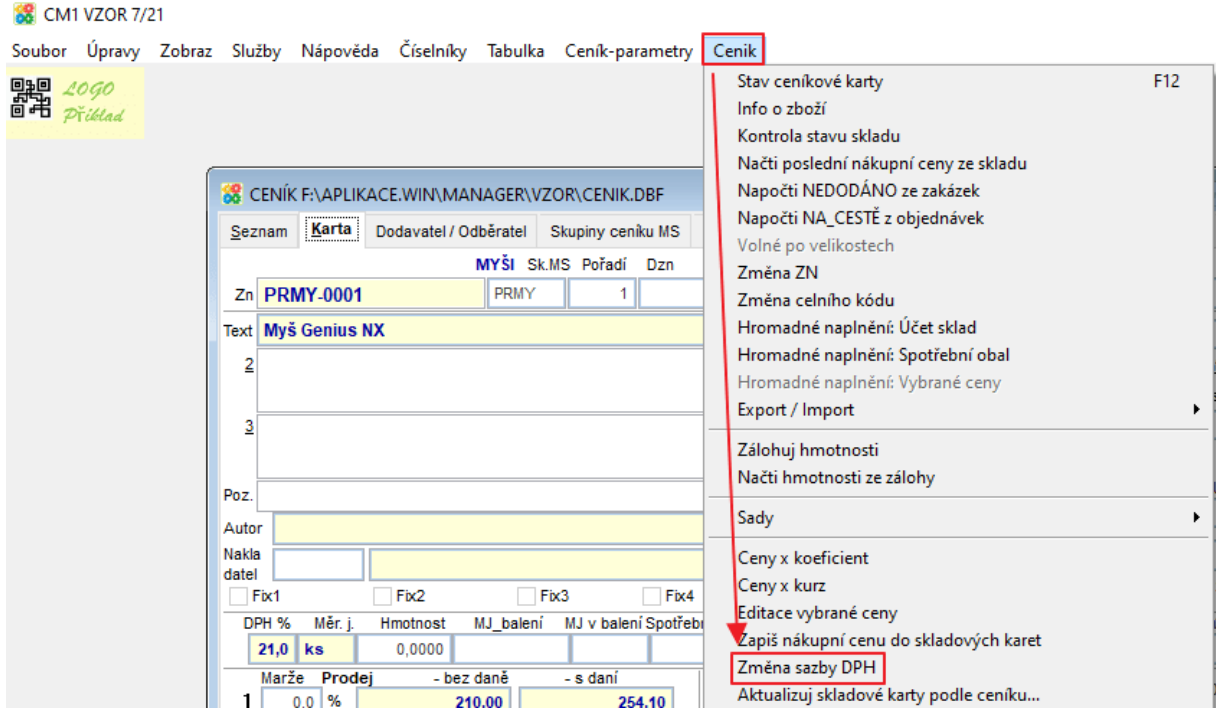

#### 1. **Upravit sazbu daně v ceníku**

Sazba daně | ○ Základní ◎ Snížená ○ 2\_Snížená

1. Upravit sazbu daně v ceníku na 12%

Nejprve se vybere, jaká daň se bude v ceníkových kartách upravovat. Základní, snížená nebo 2. snížená.

Výběr snížená a 2. snížená nabízí tlačítko 1. Upravit sazbu daně v ceníku na 12%

Program zapíše o změně sazby protokol.

#### 2. **Změna prodejních cen v ceníkových kartách.**

Nejprve se vybere, jaká daň se bude v ceníkových kartách upravovat. Základní, snížená nebo 2. snížená.

- Potom, která cena zůstane a která se bude upravovat.
- Zaškrtnout, které prodejní ceny se změna bude týkat. Prodejní 1,2,3,4,5.

Např.

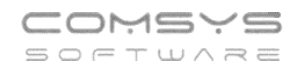

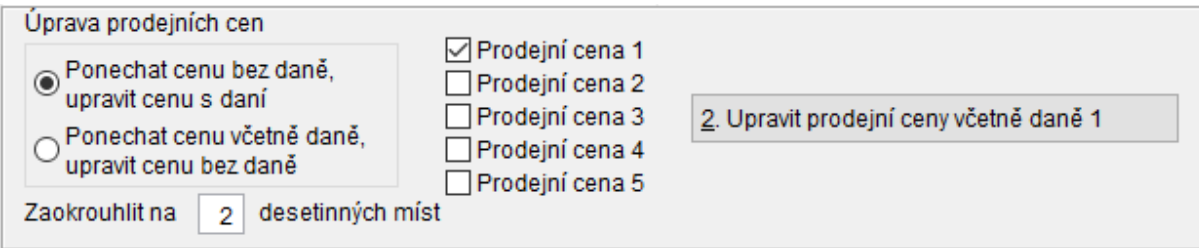

O provedené změně se zapíše protokol.

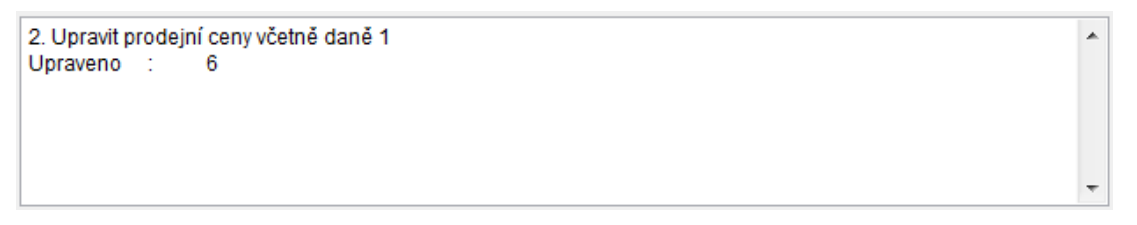

#### 3. **Upravit sazbu daně ve skladových kartách**

Zvolí se sklad, ve kterém se bude upravovat sazba daně. Klávesa F1 zobrazí výběr skladů.

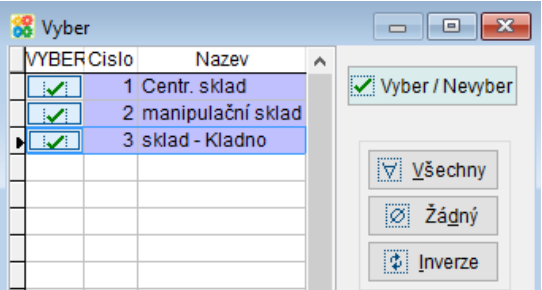

Popis funkce VYBER viz. **[Funkce Vyber](vfps://Topic/_5j10nttjy)**.

O provedené změně se zapíše protokol.

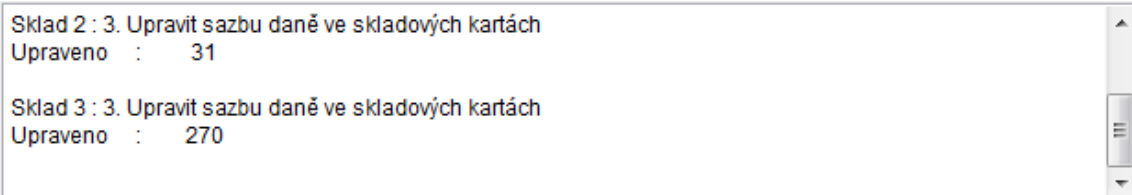

#### 4. **Upravit sazbu daně v pohybech.**

Sazba daně se upraví pouze v příjemkách vybraných skladů. O provedené změně se zapíše protokol.

```
۸
Sklad 2 : 4. Upravit sazbu daně v pohybech (příjem)
                                                                                                      \equivUpraveno : 1
Sklad 3 : 4. Upravit sazbu daně v pohybech (příjem)
Upraveno : 173
```
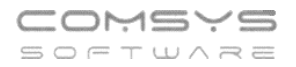

# **Neukončené Zakázky**

Změna DPH v rozpisu neukončených zakázek - před vystavením faktury se provede změna sazby DPH na jednotlivé zakázce:

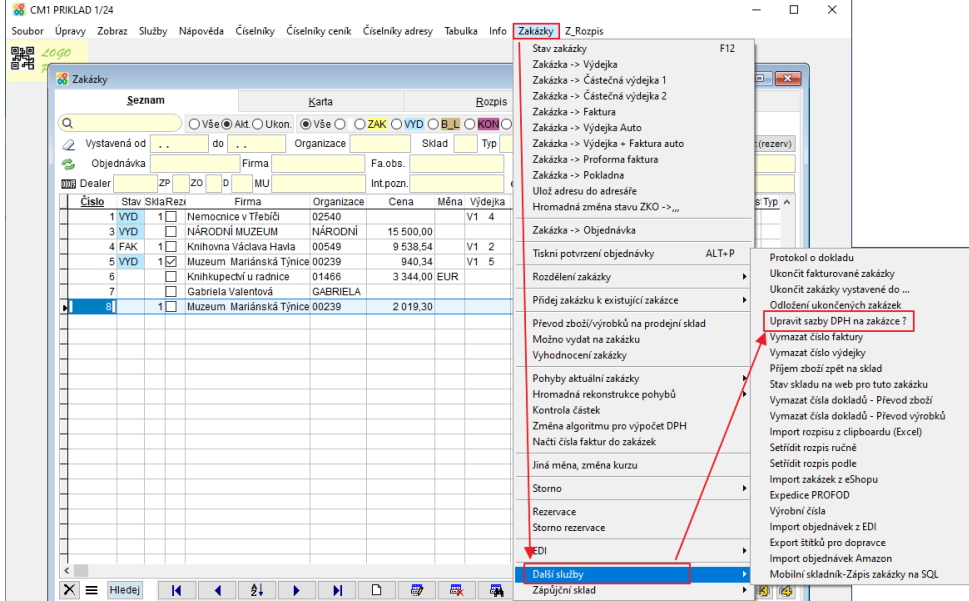

Menu **Zakázky -> [Další služby](https://www.comsys-sw.cz/Manual/MANW/_4fy0vezfy.htm) -> Upravit sazby DPH na zakázce**

Použití pro neukončené zakázky, kde se v rozpisu zakázky vyskytuje stará sazba DPH. Po změně sazeb daně. Tato volba upraví řádky zakázky s novou sazbou DPH.

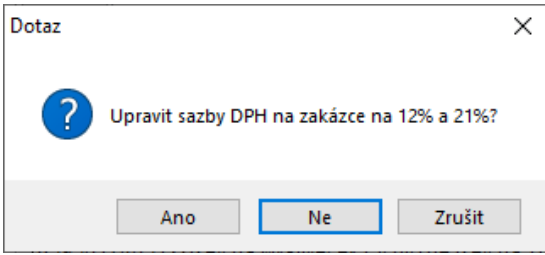

Pokud existuje k zakázce faktura, její číslo je zapsáno v hlavičce zakázky, tato volba není povolena.

U zakázek, kde již existuje nějaká faktura oddělte nevyfakturovanou část a pak na nové zakázce změňte sazbu DPH.

#### Menu **Zakázky -> Rozdělení zakázky -> Oddělení neuspokojené části zakázky do jiné Zakázky**

| <b>18</b> CM1 PRIKLAD 12/22                                         |                                                                                                    |                                                                                                    |                                                                                                    |
|---------------------------------------------------------------------|----------------------------------------------------------------------------------------------------|----------------------------------------------------------------------------------------------------|----------------------------------------------------------------------------------------------------|
|                                                                     |                                                                                                    |                                                                                                    |                                                                                                    |
|                                                                     |                                                                                                    | F12<br>Stav zakázky                                                                                                    |                                                                                                    |
| $\frac{100}{100}$ $\frac{20}{90}$<br>Zakázky                        |                                                                                                    | Zakázka -> Částečná výdejka 1                                                                                                    | $\Box$<br>$\Box$                                                                                                    |
| Seznam                                                              | Karta                                                                                                    | Zakázka -> Faktura                                                                                                    | tument                                                                                                    |
| $\alpha$                                                            |                                                                                                    | Zakázka -> Výdejka Auto                                                                                                    |                                                                                                    |
| Vystavená od<br>$d0$<br>ຈ<br>$\sim$                                 | Sklad                                                                                                    |                                                                                                    | Upr.(rezerv)                                                                                                    |
| Objednávka<br>e.<br>Firma                                           | Fa.obs.                                                                                                    | Zakázka -> Pokladna                                                                                                    |                                                                                                    |
| <b>ON Dealer</b><br><b>MU</b><br><b>ZP</b><br>Z <sub>0</sub><br>ID. | Int pozn.                                                                                                    | Ulož adresu do adresáře                                                                                                    |                                                                                                    |
| Firma<br><b>Cislo</b>                                               | Cena<br>Organizace                                                                                            |                                                                                                    | covnHmotnos Tvp ^                                                                                                    |
|                                                                     |                                                                                                    | Zakázka -> Obiednávka                                                                                                    |                                                                                                    |
|                                                                     |                                                                                                    |                                                                                                    |                                                                                                    |
|                                                                     |                                                                                                    |                                                                                                    |                                                                                                    |
| Knihkupectví u radnice                                              | 01466                                                                                                    |                                                                                                    | Oddělení neuspokojené časti zakázky do jiné Zakázky                                                                                                    |
| Gabriela Valentová                                                  | <b>GABRIELA</b>                                                                                               | Přidej zakázku k existující zakázce                                                                                                    | Oddělení vybraných položek                                                                                                    |
|                                                                     | Stay SklaReze<br>Nemocnice v Třebíči<br>1 VYD<br>1 O<br>NARODNÍ MUZEUM<br>3 VYD<br>4 FAK<br>1П<br>5 VYD<br>1⊠ | Organizace<br>02540<br><b>NÁRODNÍ</b><br>15 500,00<br>Knihovna Václava Havla<br>9 538.54<br>00549<br>Muzeum Mariánská Týnice 00239<br>940.34 | Soubor Úpravy Zobraz Služby Nápověda Číselníky Číselníky ceník Tabulka Číselníky adresy Zakázky Z. Rozpis<br>Zakázka -> Výdejka<br>Zakázka -> Částečná výdejka 2<br>○Vše @ Akt ○Ukon. @ Vše ○ ○ZAK ○VYD ○B L<br>Zakázka -> Výdejka + Faktura auto<br>Zakázka -> Proforma faktura<br>Hromadná změna stavu ZKO -><br>Mên<br>ALT+P<br>Tiskni potvrzení obiednávky<br>Rozdělení zakázky<br>3 344.00 EUR |

A pak menu **Zakázky -> [Další služby](https://www.comsys-sw.cz/Manual/MANW/_4fy0vezfy.htm) -> Upravit sazby DPH na zakázce**

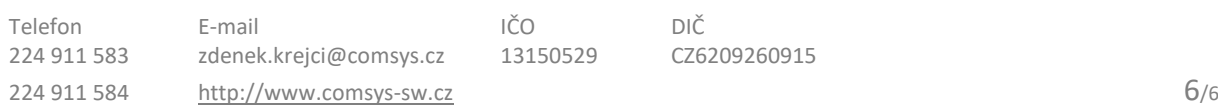